# **GOXTREME® VISION 4K**

## **Benutzerhandbuch**

# **WICHTIGE INFORMATIONEN**

Um die optimale Funktion Ihrer Kamera zu gewährleisten, beachten Sie bitte die folgenden Informationen:

#### **MicroSD-Karte:**

- Bitte stellen Sie sicher, dass Ihre Speicherkarte in der Kamera formatiert ist, bevor Sie die Karte zum ersten Mal verwenden (Einstellungen > Format).

- Nutzen Sie eine Speicherkarte mit maximaler Kapazität von 64GB.

Die Verwendung von Speicherkarten, die die empfohlene maximale Kapazität überschreiten, kann zu Dateifehlern führen.

- Für beste Ergebnisse empfehlen wir die Verwendung von hochwertigen Micro SD-Karten Klasse 10 mit U3 High Speed oder höher.

Stellen Sie sicher, dass bei der Aufnahme von 4K-Videos eine U3-Speicherkarte verwendet wird. Die Verwendung einer Karte mit niedrigerem Wert kann aufgrund der großen Dateigröße, die ein 4K-Video erzeugt, zu Problemen bei der Datenübertragungsgeschwindigkeit führen.

- Die Aufnahmezeit hängt von der gewählten Auflösung ab.

- Nach Erreichen einer maximalen Videoaufzeichnungszeit von ca. 25 Minuten stoppt die Kamera die Aufzeichnung automatisch. Eine neue Aufnahme muss manuell neu gestartet werden.

#### **Aufladen:**

- Vergewissern Sie sich vor dem ersten Gebrauch, dass die Kamera vollständig aufgeladen ist.

- Halten Sie das Gerät während des Ladevorgangs fern von Kindern.

- Vergewissern Sie sich, dass die Kamera während des Ladevorgangs ausgeschaltet ist. Wenn sich die Kamera beim Anschluss an eine Stromquelle automatisch einschaltet, schalten Sie sie bitte aus, um den Ladevorgang abzuschließen. Eine Kamera, die an das Stromnetz angeschlossen und eingeschaltet ist, wird nicht geladen.

- Die Kamera sollte nur über den USB-Anschluss eines Computers oder eines USB-Netzteils mit einer maximalen Kapazität von 1000mAh geladen werden.

- Trennen Sie das an die Kamera angeschlossene USB-Kabel, bevor Sie die Kamera verwenden.

- Die Akkulaufzeit beträgt - je nach Einstellung und Außentemperatur - bis zu 90 Minuten unter optimalen Bedingungen.

#### **WiFi-Verbindung:**

- Vergewissern Sie sich, dass Sie die richtige Begleit-App für Ihr Kameramodell heruntergeladen haben.

- Bitte beachten Sie, dass die drahtlose Übertragung von Dateien über die App bei Videos mit einer Auflösung von mehr als 1080p nicht möglich ist. Dateien mit einer Auflösung von mehr als 1080p können nur über Ihren Computer oder einen Kartenleser abgerufen werden.

#### **Sicherheitshinweise:**

# **A** WARNUNG:

Die Kamera ist aufgrund der Erstickungsgefahr nicht für Kinder unter 36 Monaten geeignet.

WARNUNG: Schützen Sie Ihre Kamera immer vor Stürzen, Stößen und Erschütterungen. - Halten Sie einen ausreichenden Abstand zu Objekten, die starke Magnetfelder oder Radiowellen erzeugen, um zu verhindern, dass sie das Produkt beschädigen oder die Ton- und Bildqualität beeinträchtigen.

- Lagern Sie das Gerät kühl (bei Raumtemperatur) an einem trockenen und staubfreien Ort und setzen Sie das Produkt niemals hohen Temperaturen oder dauerhaft direktem Sonnenlicht aus.

- Im unwahrscheinlichen Fall von Überhitzung, Rauch oder unangenehmen Gerüchen, die aus dem Gerät kommen, trennen Sie es sofort vom Ladekabel und entfernen Sie den Akku, um ein Feuer zu vermeiden.

WARNUNG: Bevor Sie die Kamera im Wasser verwenden, vergewissern Sie sich, dass alle Deckel und Verschlüsse an der Kamera und am Unterwassergehäuse geschlossen und versiegelt sind.

- Nach der Verwendung in salzigem oder chloriertem Wasser reinigen Sie das Gehäuse und lassen es trocknen.

- Die Kamera sollte keinen hohen Temperatur- und Feuchtigkeitsunterschieden ausgesetzt werden, um Kondensation im Inneren des Gehäuses oder hinter dem Objektiv zu vermeiden.

- Nach dem Gebrauch unter Wasser muss das Gehäuse offen gelassen werden, um Kondensation oder Rostbildung zu vermeiden.

### **Einleitung**

Die GoXtreme Vision 4K ist eine kompakte und mobile Action-Video- und Fotokamera mit Funktionen wie Videoaufnahme in atemberaubender ultrahoher Auflösung mit bis zu 24 Bildern pro Sekunde und Fotoaufnahme mit bis zu 16MP.

Das 170º Weitwinkelobjektiv, das integrierte LCD-Display und WLAN-Konnektivität ermöglichen Ihnen die Aufnahme, Anzeige und Weitergabe von jedem Detail und stellen damit sicher, dass nichts dem Zufall überlassen wird.

Mit einer breiten Auswahl an Zubehör und Halterungen, darunter das im Lieferumfang enthaltene bis 30m wasserdichte Gehäuse, ist Ihre GoXtreme Vision 4K bereit für Ihr nächstes Abenteuer.

### **Produkteigenschaften**

- ⚫ 4K Video-Aufnahmen mit bis zu 30m wasserdichtem Gehäuse.
- ⚫ HD-Display für komfortable Video- und Bildwiedergabe.
- ⚫ Wechselbarer Akku für einen einfachen Austausch und mehr Strom unterwegs
- ⚫ Aufnahme von Videos während der Aufladung
- ⚫ HD 16 Megapixel (interpoliert), 170º Weitwinkelobjektiv
- ⚫ HDMI Ausgang
- ⚫ Webcam-Funktion
- ⚫ Unterstützt SD Kartenspeicher bis zu 64GB (Maximum)
- ⚫ Unterstützt Videoaufnahmeformate: 4K/2,5K/1080P/720P/ WVGA
- ⚫ Unterstützt mehrere Fotoaufnahmemodi: Einzelaufnahme & Serienaufnahme
- ⚫ Videoverschlüsselung aktiviert

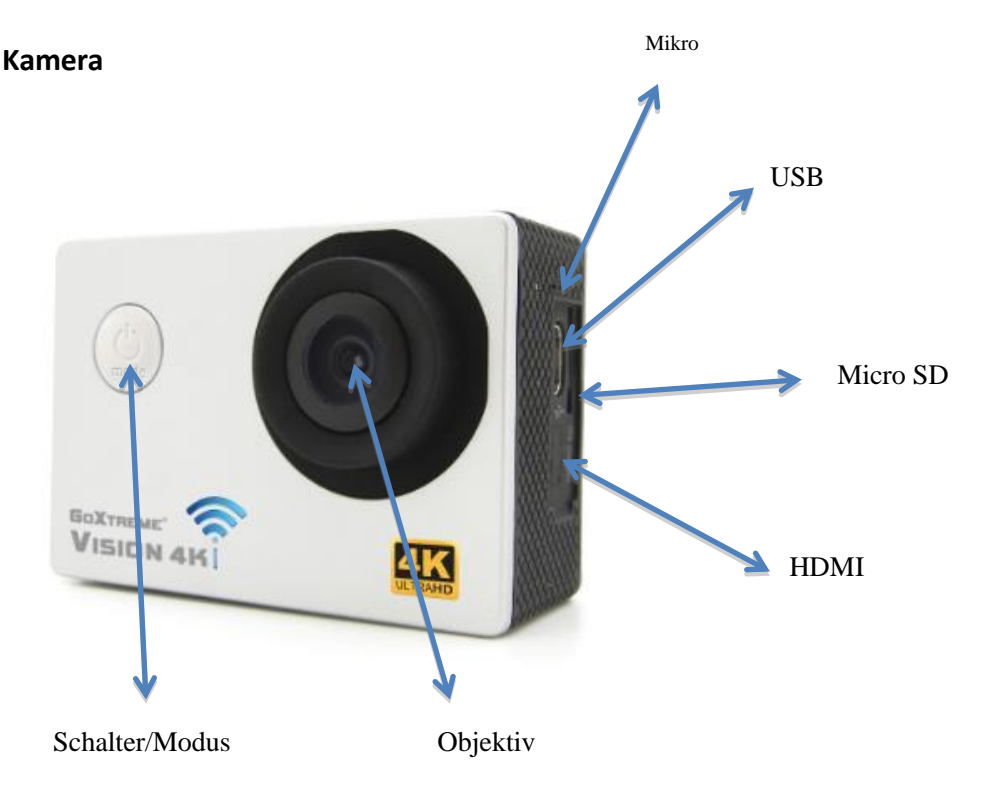

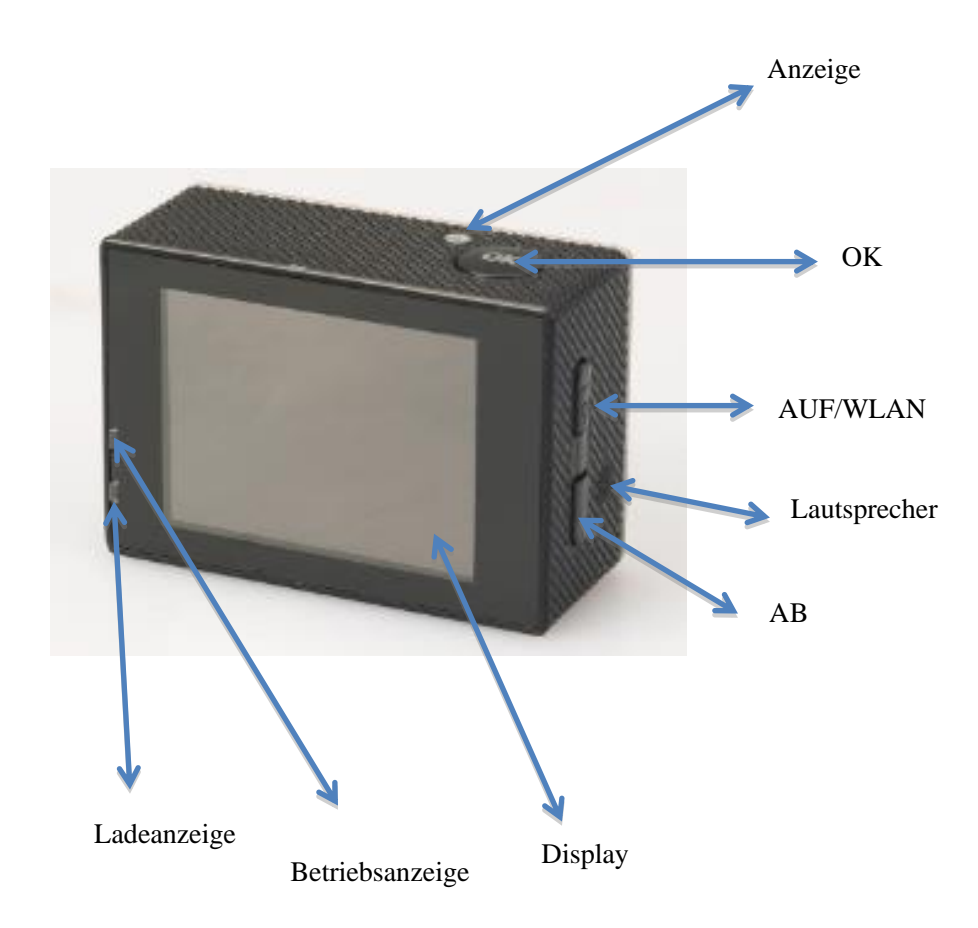

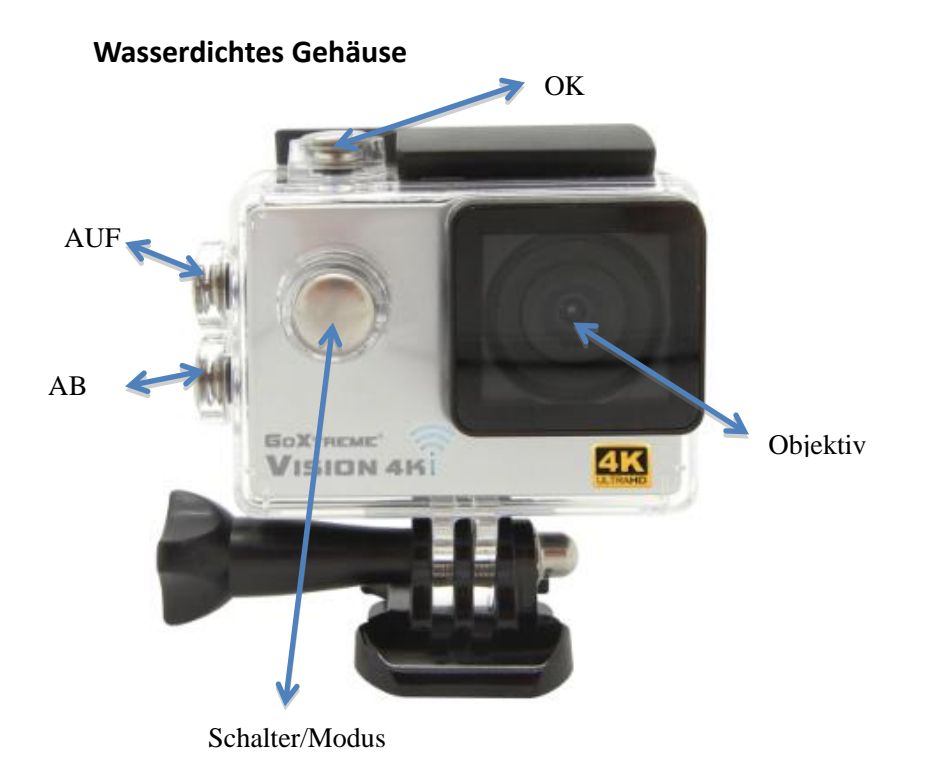

**Anbringen des beiliegenden Zubehörs:**

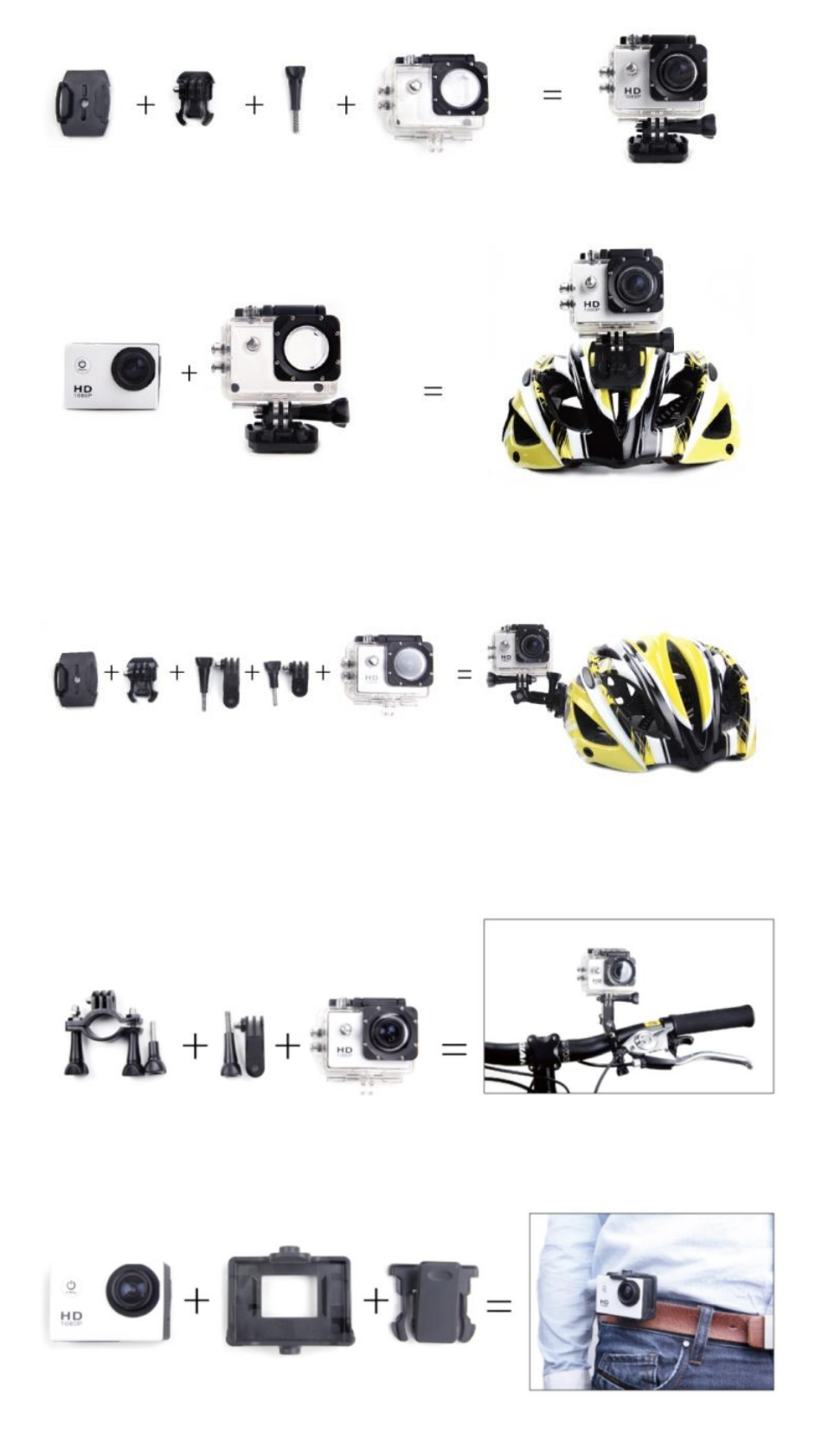

#### **1. Einsetzen einer Micro SD Karte**

Hinweis: Bitte wählen Sie eine Micro SD Karte eines Markenherstellers und formatieren Sie sie vor der Nutzung in Ihrer Kamera mittels der Formatierungsfunkton im Einstellungsmenü. Wir empfehlen eine hochwertige Karte für perfekte Ergebnisse. Die maximale Kapazität der Karte liegt bei 64GB (Klasse 10 oder höher)

#### **2. Einsetzen und Entfernen des Akkus**

- A. Drücken und schieben Sie leicht an der Akkuabdeckung, um sie zu öffnen.
- B. Setzen Sie den Akku unter Beachtung der +/- Markierung ein und stellen Sie sicher, dass er in der richtigen Richtung, den auf dem Akku markierten Pfeilen entsprechend, eingesetzt ist.
- C. Akkuanzeige: Siehe Abbildung
- D. Entfernen des Akkus: Öffnen Sie das Fach und ziehen Sie den Akku heraus

#### **3. Aufladen**

- A. Sie können die Kamera aufladen, indem Sie sie direkt mit einem Computer verbinden.
- B. Sie kann auch mit einem Kfz-Ladegerät aufgeladen werden (Max. Ausgang 1,0mAh)
- C. Die Kamera kann während der Aufladung Videos aufnehmen
- D. Die Kamera kann auch aufgeladen werden, wenn sie ausgeschaltet ist.

#### **4. Die Kamera ein- und ausschalten**

- A. Halten Sie die Ein-/Aus-Taste 3 bis 5 Sekunden lang gedrückt, um sie ein-/auszuschalten.
- B. Sie können sie auch über das LCD Displaymenü ein-/ausschalten.

#### **5. Modus wechseln**

Wechseln Sie zwischen Videoaufnahme/Fotoaufnahme/Wiedergabe durch Drücken der Ein-/Aus-Taste als Modusfunktion.

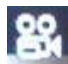

Aufnahmemodus und **Fotoaufnahmemodus.** 

Die Symbole werden oben auf dem Display angezeigt.

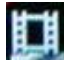

Dieses Symbol bezieht sich auf die Funktion der Videowiedergabe, die zuletzt angezeigte Option steht für Systemeinstellungen.

#### **6. Videoaufnahme & Einstellungskonfiguration**

#### C. 1 **6.1. Videoaufnahme**

Wenn Sie zum Aufnahmemodus wechseln, wird das **Symbol oben links im Display** angezeigt.

Drücken Sie auf OK, um die Aufnahme zu starten und das Symbol oben links wird anfangen zu blinken.

Drücken Sie erneut auf "OK", wenn Sie die Aufnahme stoppen möchten und das Symbol wird ausgeblendet.

#### **6.2. Fotoaufnahme & Einstellungen**

Schalten Sie die Kamera ein und drücken Sie auf "Modus" zur Auswahl des "Fotoaufnahmemodus". Das Symbol wird oben links im Display angezeigt und die Kamera in den Fotoaufnahmemodus wechseln. Drücken Sie auf "OK", um Fotos aufzunehmen. Die folgenden Aufnahmeoptionen sind verfügbar: Einzelaufnahme / Selbstauslöser

(2s/5s/10s) und Serienaufnahme

#### **6.3. Datenspeicher & Wiedergabe**

Sie können das USB-Kabel verwenden, um Ihre Dateien auf den Computer zu übertragen oder Sie benutzen die Micro SD Karte und verwenden Sie einen Kartenleser. Stellen Sie immer sicher, dass die Kamera ausgeschaltet ist, bevor Sie die Micro SD Karte einsetzen oder entfernen.

#### **7. WLAN-Verbindung**

Gehen Sie wie folgt vor, um die Kamera mit Ihrem Android oder iOS Gerät zu verbinden:

Nutzen Sie den Google Play oder iOS App Store, um die **"CANANY"** App auf Ihrem Smartphone oder Tablet zu installieren.

Drücken Sie nach dem Einschalten der Kamera auf die WLAN-Taste an der Kamera - das WLAN-Symbol wird im Display angezeigt.

Stellen Sie sicher, dass die WLAN-Funktion auf Ihrem Gerät aktiviert ist, rufen Sie Einstellungen auf und suchen Sie nach dem WLAN-Konto der Kamera. Verbinden Sie das Gerät und die Kamera mit dem Kennwort "12345678", welches im Display angezeigt wird. Diese Aktion muss nur bei der erstmaligen Einstellung oder nach dem Zurücksetzen des Systems durchgeführt werden.

Wenn WLAN verbunden ist, wird "WLAN Verbindung bereit" im Display angezeigt.

Mit der App können Sie Ihre Bilder und Videos auf Ihrem Smartphone oder Tablet anzeigen und herunterladen. Die Symbole im Display ermöglichen Ihnen die Durchführung verschiedener App-Funktionen oder die Einstellung von Funktionsparametern der Kamera.

#### Bitte beachten Sie:

Mit der App auf Ihrem Mobilgerät ist es möglich, die folgenden Videoauflösungen zu wählen: Full HD 1080p, HD 720p, WVGA und VGA. Aufgrund von Kapazitätseinschränkungen bei WLAN–Verbindungen ist es über die App nicht möglich, Daten in 2,5K oder 4K UltraHD-Auflösung zu wählen oder zu übertragen.

**Android "OKCAM PLUS"** Android 4.4 oder höher

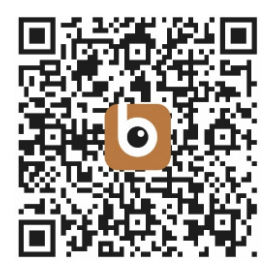

**iOS "OKCAM PLUS"** iOS 8.0 oder höher

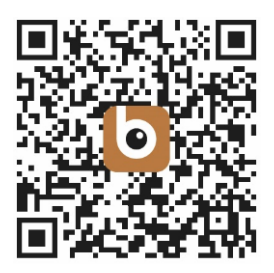

#### **8. Überblick über die Setup-Einstellungen:**

#### **Auflösung**

Einstellung der Videoauflösung und der Bildwiederholungsfrequenz. Mögliche Einstellungen sind: 4K 24fps, 2K 30fps, 1080P 60fps, 1080P 30fps, 720P 120fps, 720P 60fps, 720P 30pfps, WVGA P 30, VGA P 240, VGA P 30, QVGA P 30

#### **Zeitraffer**

Bietet die Möglichkeit von Zeitrafferaufnahmen. Es wird dann jeweils alle X Sekunden eine Videosequenz aufgenommen und automatisch zu einem Zeitraffer-Video zusammengesetzt. Einstellmöglichkeiten: Aus, 1 Sekunde, 2 Sekunden, 5 Sekunden, 10 Sekunden, 30 Sekunden, 1 Minute.

#### **HDR**

Zur Aufnahme besonders kontrastreicher Videos.

#### **Tonaufnahme**

Zur Einstellung ob die Kamera Ton aufnehmen soll oder nicht.

#### **Zeitlupe**

Durch Einstellung einer besonders hohen Bildwiederholungsfrequenz haben Sie die Möglichkeit Zeitlupenvideos zu erstellen. Die Videos können dann ohne Qualitätseinbußen bis zu 8x verlangsamt werden. Dies ist nur bei folgenden Videoauflösungen möglich: HD 720p und VGA.

#### **Datumsanzeige**

Wenn diese Funktion eingeschaltet ist, wird das aktuelle Datum und die Uhrzeit in das Video oder das Foto einbelichtet.

#### **Bewegungserkennung**

Wenn die Bewegungserkennung aktiviert wird, nimmt die Kamera automatisch ein Video auf wenn sie Bewegung im Sichtfeld registriert. Das Video stoppt automatisch wenn 10 Sekunden lang keine Bewegung mehr stattfindet.

#### **Bildgröße**

Einstellung der Fotoauflösung. Mögliche Einstellungen sind: 16M 4608x3456, 14M 4320x3240, 12M 4032x3024, 10M 3648x2736, 8M 3264x2448, 5M 2592x1944, 3M 2048x1536, VGA 640x480

#### **Serienbildfunktion**

Die Kamera nimmt eine Serie von 3, 5 oder 10 Fotos in schneller Folge auf.

#### **Aufnahmemodus**

Die Kamera nimmt in Zeitabständen von 2, 5, 10 oder 20 Sekunden automatisch ein Foto auf.

#### **Qualität**

Qualität der gespeicherten Fotoaufnahmen. Bei hoher Qualität werden die Aufnahmen weniger komprimiert, benötigen aber mehr Platz auf der Speicherkarte. Die Standardeinstellung ist "Normal".

#### **Schärfe**

Die Schärfe der Aufnahmen kann hier beeinflusst werden. Standardeinstellung ist normal.

#### **Stabilisierung**

Durch die Stabilisierungsfunktion können unter bestimmten Bedingungen verwacklungsfreiere Aufnahmen getätigt werden.

#### **Belichtung**

Unter diesem Punkt können Sie die Aufnahmen absichtlich um die angegebenen Blendenstufen über- oder unterbelichten.

Mögliche Einstellungen: +2.0, +5/3, +4/3, +1.0, +2/3, +1/3, +0.0, -1/3, -2/3, -1.0, -4/3, -5/3, -2.0.

#### **Weißabgleich**

Unter bestimmten, schwierigen Licht-Bedingungen ist es der Kamera nicht möglich, den Weißabgleich automatisch vorzunehmen. (Zum Beispiel: Innenraumaufnahme unter künstlichem Licht bei gleichzeitigem Tageslichteinfall durch das Fenster.) Daher haben Sie hier die Möglichkeit den Weißabgleich manuell durchzuführen. Mögliche Einstellungen sind: Auto (standard), Tageslicht, Wolkig, Kunstlicht und Neonlicht.

#### **Farbe**

Sie können bestimmen ob die Aufnahmen in Farbe (standard), Schwarz/Weiß oder Sepia aufgenommen werden.

#### **ISO**

Die Kamera bestimmt die Empfindlichkeit selber. Sie können aber manuell die Empfindlichkeit auf ISO 100, ISO 200 oder ISO 400 festlegen.

#### **Löschen**

Zum Löschen des ausgewählten Fotos/Videos oder aller Aufnahmen.

#### **Dateischutz**

Besonders gelungene Aufnahmen können Sie vor versehentlichem Löschen schützen.

#### **Datum/Uhrzeit**

Die Kamera übernimmt bei Verbindung mit dem Smartphone die Uhrzeit und das Datum automatisch. Hier können Sie das aktuelle Datum und die Uhrzeit auch manuell einstellen: Drücken Sie die hoch/runter Tasten an der Seite der Kamera um das ausgewählte Feld zu erhöhen oder zu verringern. Mit der OK-Taste wechseln Sie ins nächste Feld. Nachdem Sie alle Einstellungen vorgenommen haben drücken Sie die Ein/Aus (Mode) Taste auf der Vorderseite der Kamera um die Einstellungen zu bestätigen und zu verlassen.

#### **Automatische Abschaltung**

Sie können auswählen, ob die Kamera nach 5 Minuten oder 10 Minuten ohne Eingabe automatisch abschaltet.

#### **Tastentöne**

Sie können die Tastentöne ein- oder ausschalten.

#### **Sprache**

Hier wählen Sie die Menüsprache aus.

#### **Frequenz**

Wählen Sie die Frequenz des Stromnetzes in Ihrem Land. Diese ist in Europa meist 50Hz. Eine falsche Einstellung kann zu Flimmern in Videos bei Kunstlicht führen.

#### **TV Modus**

Wählen Sie die TV-Norm bei Wiedergabe über den Fernseher. In Deutschland üblicherweise PAL.

#### **TV Ausgang**

Schalten Sie hier den TV-Ausgang der Kamera ein oder aus. Die Kamera hat die Möglichkeit das Livebild auf einem Fernseher über den HDMI-Ausgang darzustellen. Auch die Wiedergabe von aufgenommenen Fotos und Videos ist möglich.

#### **Bildschirmschoner**

Sie können die Zeit, wann das Display ausschaltet, hier einstellen. Mögliche Einstellungen sind Aus, 30 Sekunden, 1, 3 oder 5 Minuten.

#### **WiFi/WLAN**

Schalten Sie das WiFi-Netzwerk der Kamera ein oder aus.

#### **WiFi SSID**

Hier können Sie Ihrer Kamera einen individuellen Netzwerknamen zuweisen. Wechseln Sie in diesem Untermenü mit der Mode-Taste bis zum Feld "Del" und löschen Sie den voreingestellten Namen durch mehrfaches drücken der OK-Taste. Um nun einen neuen Namen einzugeben wechseln Sie wieder mit der Mode-taste auf das Feld mit den Großbuchstaben, Kleinbuchstaben oder Zahlen. Durch drücken der Up/Down Tasten wählen Sie den Buchstaben oder die Zahl, und durch drücken der OK-Taste tragen Sie die Auswahl in den oben sichtbaren Namen ein. Nachdem Sie den gewünschten Namen eingetragen haben wechseln Sie mit der Mode-Taste ins Feld "OK" und bestätigen wiederum mit der OK-Taste.

#### **WiFi Passwort**

Das vorgegebene WiFi Passwort (12345678) können Sie auf demselben Wege ändern wie oben unter WiFi SSID beschrieben.

#### **Formatieren**

ACHTUNG: Durch das formatieren des Speichers werden alle Dateien gelöscht.

#### **Standard-Einstellungen**

Durch Auswahl dieser Funktion wird die Kamera auf Werkseinstellungen zurückgesetzt.

#### **Version**

Information über die Kameraversion.

#### **9. WEBCAM FUNKTION**

Ihre Action Cam verfügt über eine Webcam-Funktion.

So können Sie Ihre Cam als Webcam verwenden:

1. Bitte entfernen Sie den Akku und eine evtl. eingesetzte Speicherkarte aus der Kamera.

2. Verbinden Sie die Kamera über das mitgelieferte USB-Kabel mit dem PC.

3. Wenn auf dem Display ein Auswahlmenü erscheint, wählen Sie bitte PCCamera/PCCAM/DVmode (nicht bei allen Kameras).

4. Die Treiberinstallation läuft über Windows automatisch. Schon nach ein bis zwei Minuten ist die Kamera einsatzbereit.

#### **BITTE BEACHTEN:**

Bitte beachten Sie, dass die Kamera keinen Ton aufnimmt – die Zusatzfunktion WebCam steht im Vordergrund.

Für Videotelefonie ist es aufgrund der besseren Tonqualität ratsam, ein Headset oder ein Smartphone-Kopfhörer mit Mikro zu nutzen.

#### **10. Technische Daten**

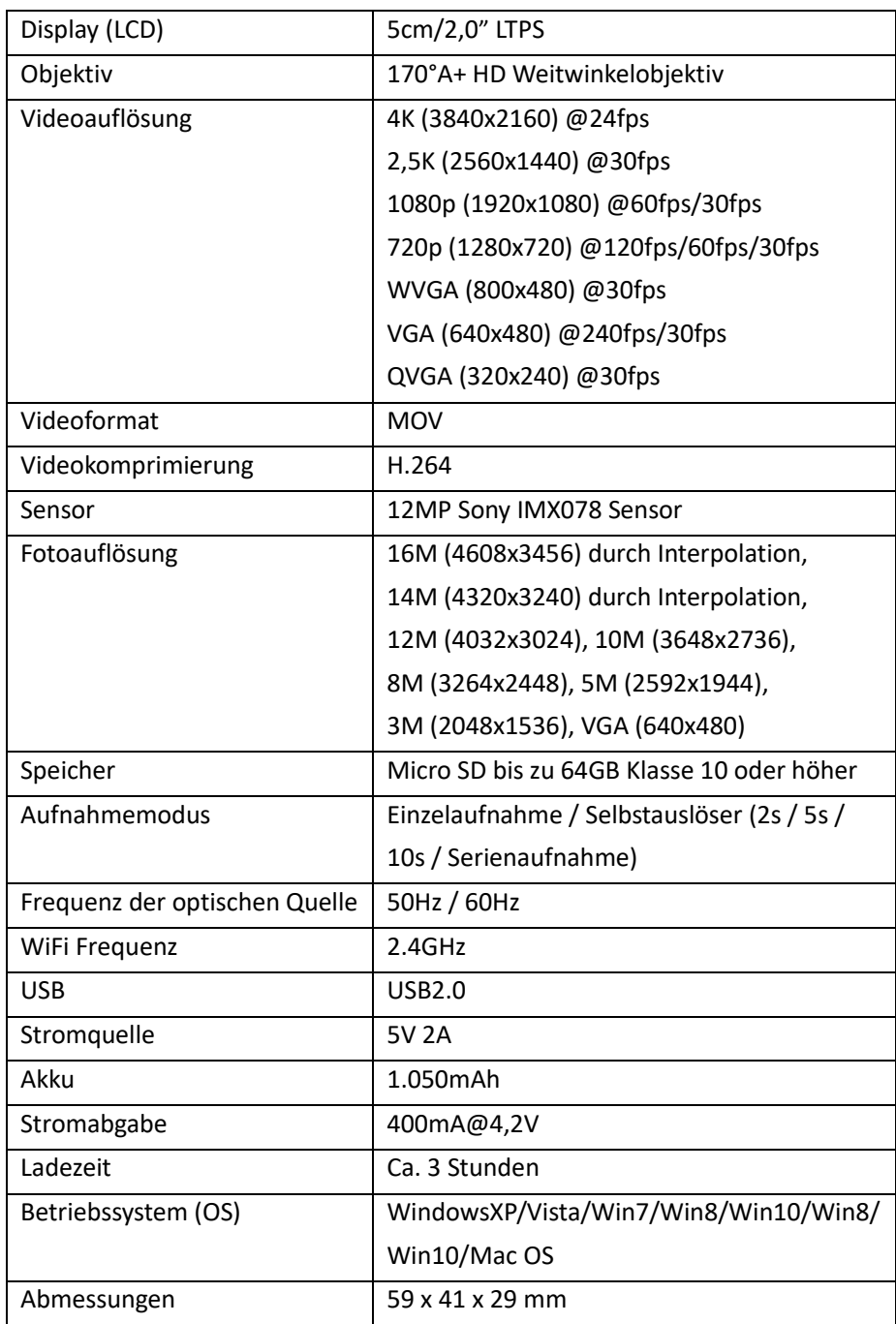

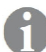

Alle Produktspezifikationen sind zum Zeitpunkt des Drucks korrekt und können ohne vorherige Ankündigung geändert werden. Easypix GmbH behält sich das Recht vor, Fehler oder Auslassungen zu machen. Für technische Hilfe besuchen Sie bitte unseren Support Bereich unte[r www.easypix.eu.](http://www.easypix.eu/)

#### **KONFORMITÄT**

Hiermit erklärt der Hersteller, dass die CE-Kennzeichnung in Übereinstimmung mit den grundlegenden Anforderungen und den übrigen einschlägigen Bestimmungen mit den folgenden Europäischen Richtlinien an das Produkt GoXtreme Vision 4K angebracht wurde: 2014/53/EU

2011/65/EC RoHs 2014/30/EU EMV 2012/19/EC WEEE

Die EG-Konformitätserklärung kann hier heruntergeladen werden: http://www.easypix.info/download/pdf/doc\_gotreme\_vision4k.pdf

#### **ENTSORGUNG**

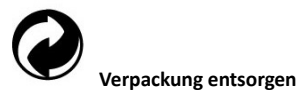

Entsorgen Sie die Verpackung sortenrein. Geben Sie Pappe und Karton zum Altpapier, Folien in die Wertstoff-Sammlung.

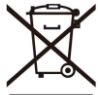

**Entsorgung elektrischer und elektronischer Altgeräte und/ oder Batterien/Akkumulatoren durch Verbraucher in privaten Haushalten innerhalb der Europäischen Union.** 

Dieses Symbol am Produkt oder an der Verpackung weist darauf hin, dass es nicht mit dem Hausmüll entsorgt werden darf. Sie müssen Ihr Altgerät und/oder Batterien/Akkumulatoren an entsprechende Sammelstellen zum Recycling elektrischer und elektronischer Geräte und/oder Batterien/Akkumulatoren übergeben. Weitere Informationen zum Recycling dieses Gerätes und/oder der Batterien/Akkumulatoren erhalten Sie bei Ihrer Stadtverwaltung, dem Laden, in dem Sie das Gerät erworben haben, oder Ihrem Entsorgungsbetrieb. Das Recycling von Materialien hilft bei der Schonung natürlicher Ressourcen und gewährleistet eine für die menschliche Gesundheit und Umwelt sichere Art der Wiederverwertung.

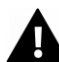

#### **Warnung hinsichtlich des Akkus**

• Demontieren oder schlagen Sie den Akku nicht. Achten Sie darauf, den Akku nicht kurzzuschließen. Setzen Sie den Akku keinen Orten mit hohen Temperaturen aus. Verwenden Sie den Akku nicht weiter, falls er ausläuft oder sich ausdehnt.

- Immer über das System aufladen. Falls der Akku durch einen falschen Typen ersetzt wird, besteht Explosionsgefahr.
- Halten Sie den Akku von Kindern fern.
- Akkus können explodieren, wenn sie einem offenen Feuer ausgesetzt werden. Werfen Sie Akkus nie ins Feuer.
- Entsorgen Sie verbrauchte Akkus gemäß den örtlichen Vorschriften.
- Vor der Entsorgung des Gerätes ist der Akku zu entnehmen und gesondert zu entsorgen.

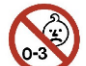

#### **Warnung vor den Kleinteilen**

Die Kamera ist aufgrund der Erstickungsgefahr nicht für Kinder unter 3 Jahren geeignet.

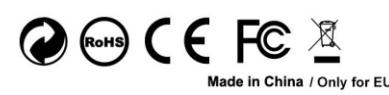

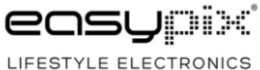